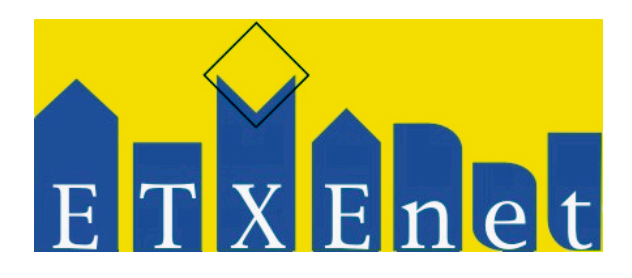

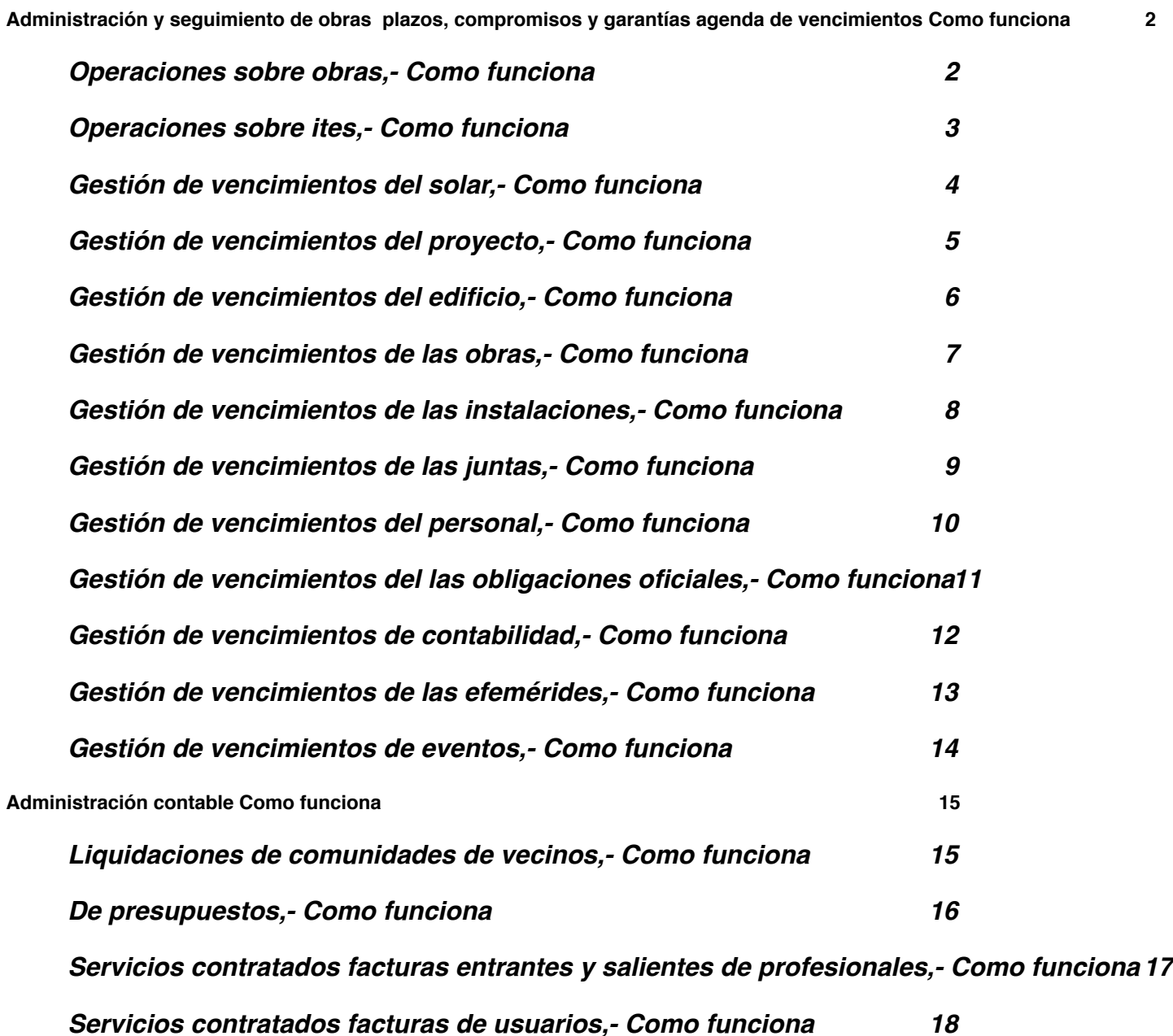

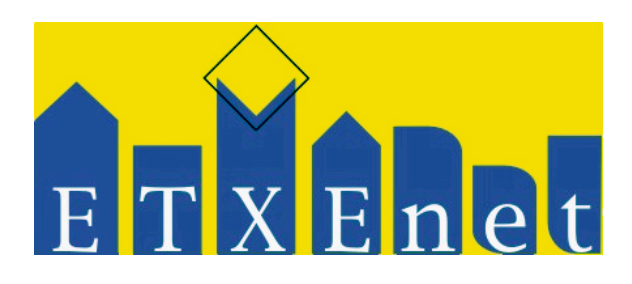

<span id="page-1-1"></span><span id="page-1-0"></span>**Administración y seguimiento de obras plazos, compromisos y garantías agenda de vencimientos Como funciona Operaciones sobre obras,- Como funciona** 

## **VOLVER A CONTAR LO MISMO DE**  PROFESIONAL ASOCIADO COMO **FUNCIONA**

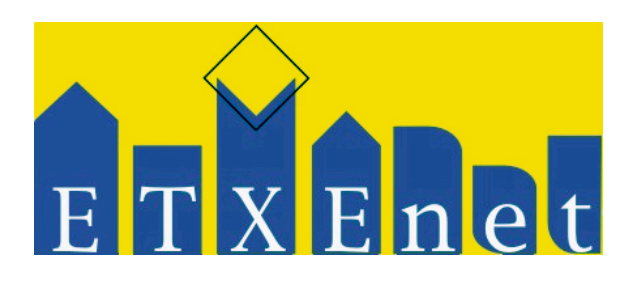

<span id="page-2-0"></span>**Operaciones sobre ites,- Como funciona**

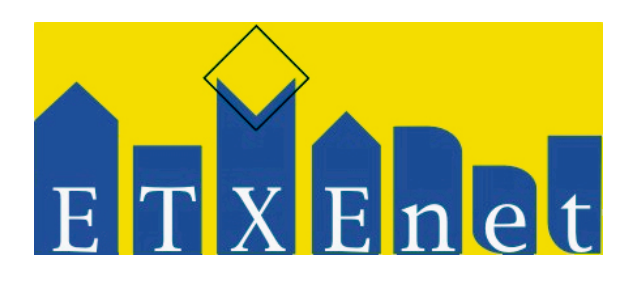

#### <span id="page-3-0"></span>**Gestión de vencimientos del solar,- Como funciona**

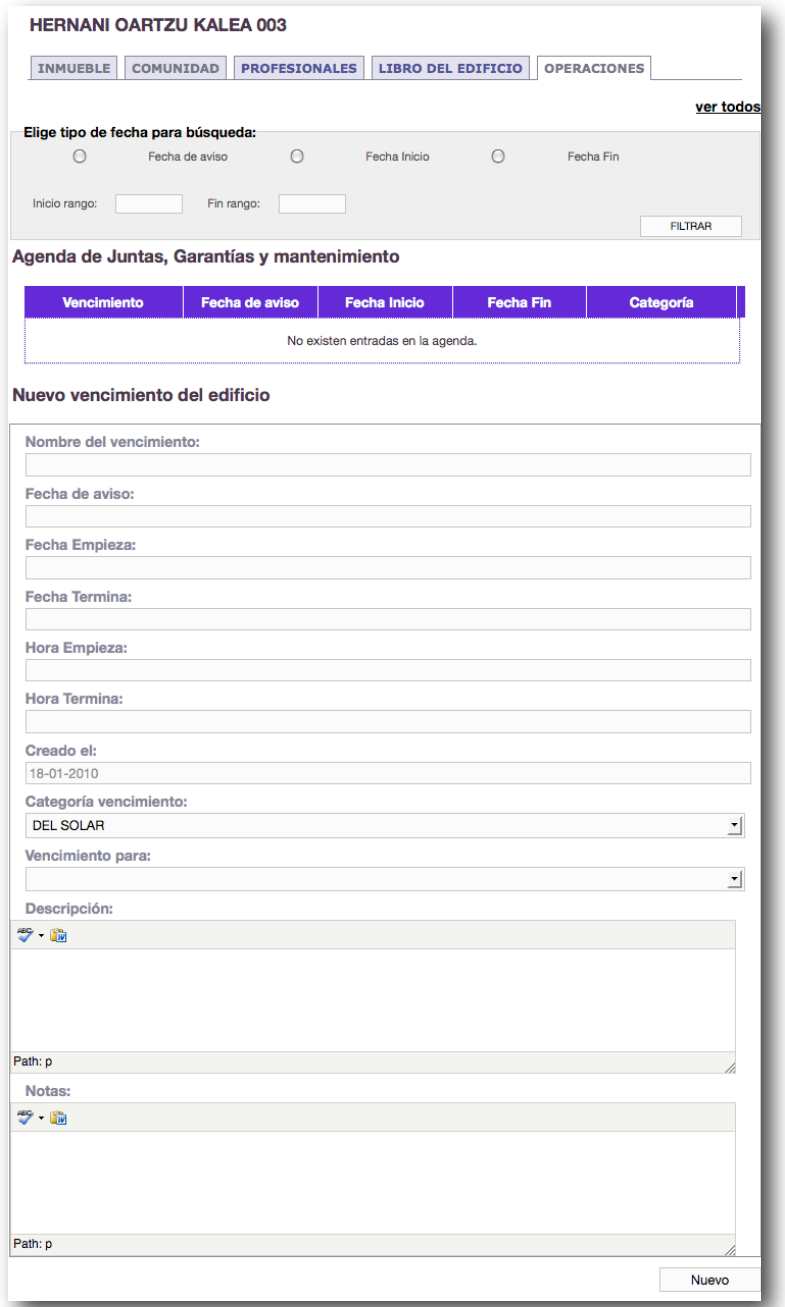

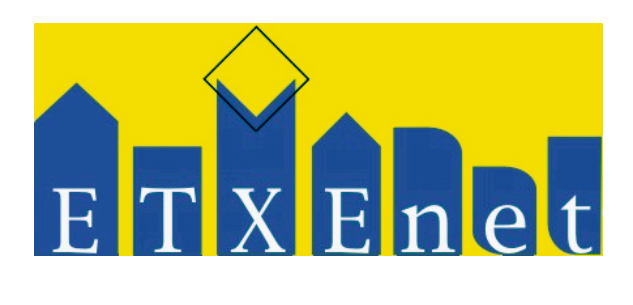

#### <span id="page-4-0"></span>**Gestión de vencimientos del proyecto,- Como funciona**

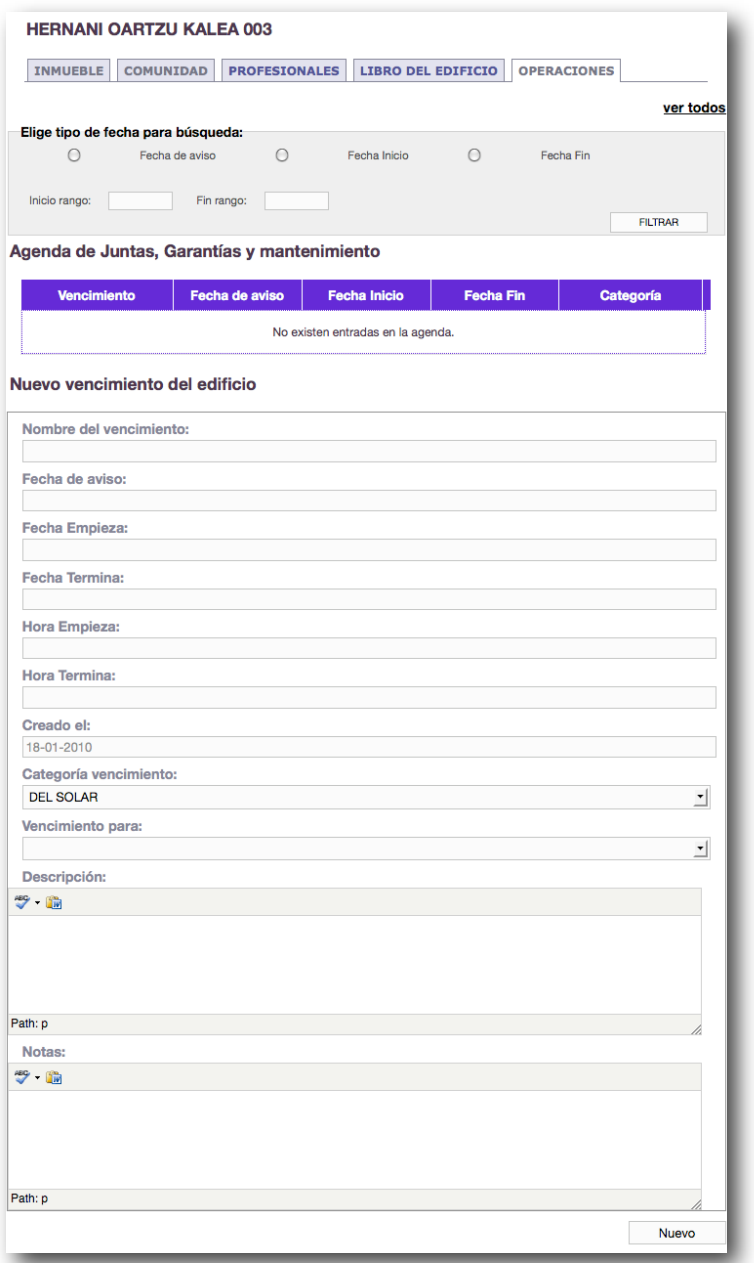

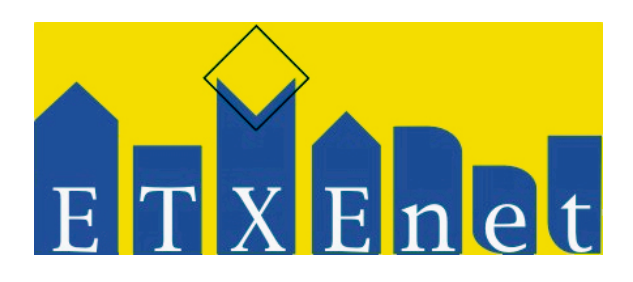

#### <span id="page-5-0"></span>**Gestión de vencimientos del edificio,- Como funciona**

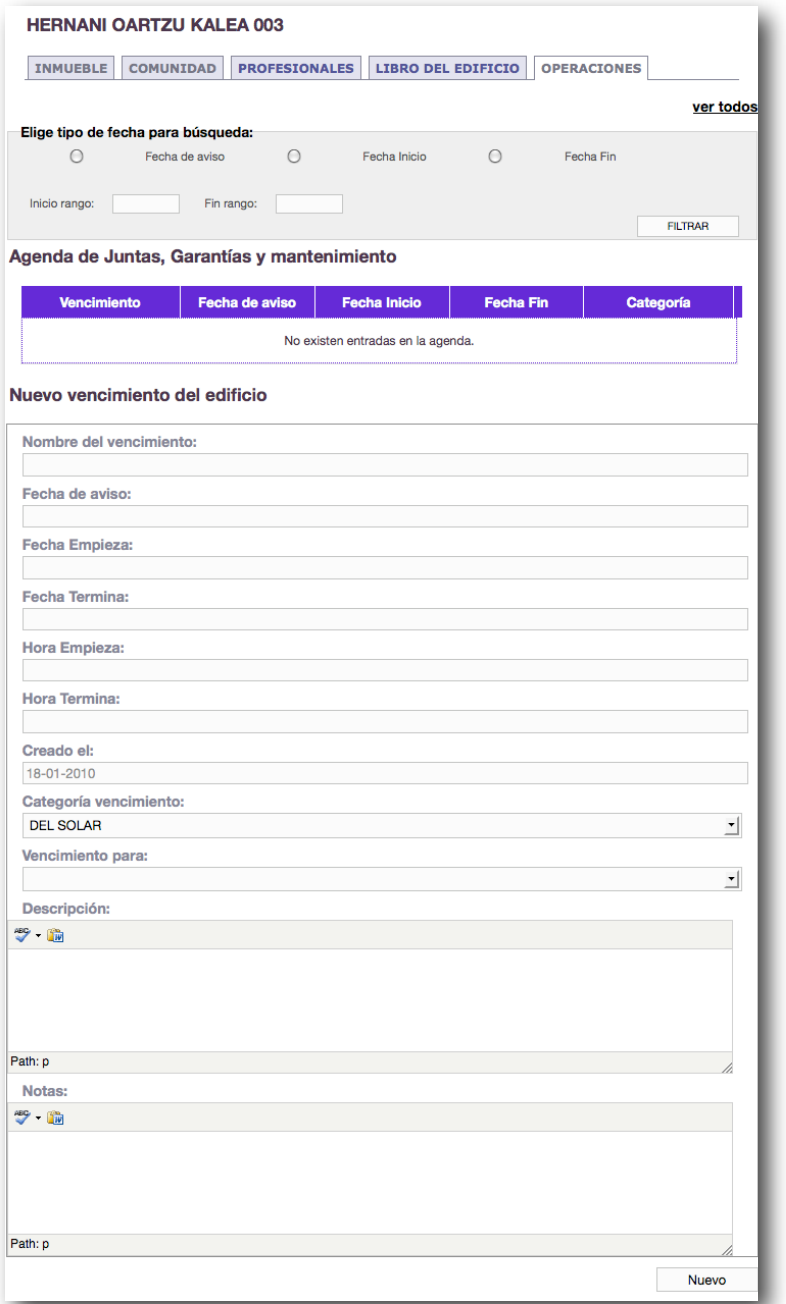

Los técnicos del edificio registran los tipos de elementos comunes que forman parte del edificio. Al registrar cada uno de estos elementos, se genera un vencimiento que refleja en la agenda del edificio el periodo de revisión y de garantía del mismo. Éste vencimiento es visible por todo usuario, propietario o profesional, del edificio.

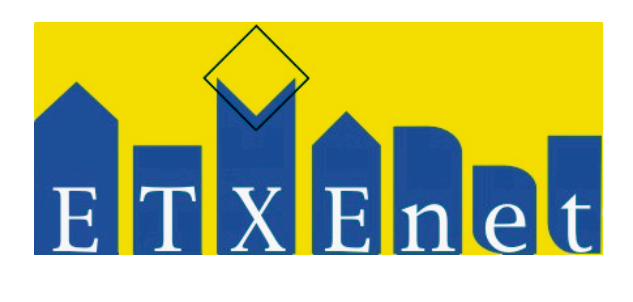

#### <span id="page-6-0"></span>**Gestión de vencimientos de las obras,- Como funciona**

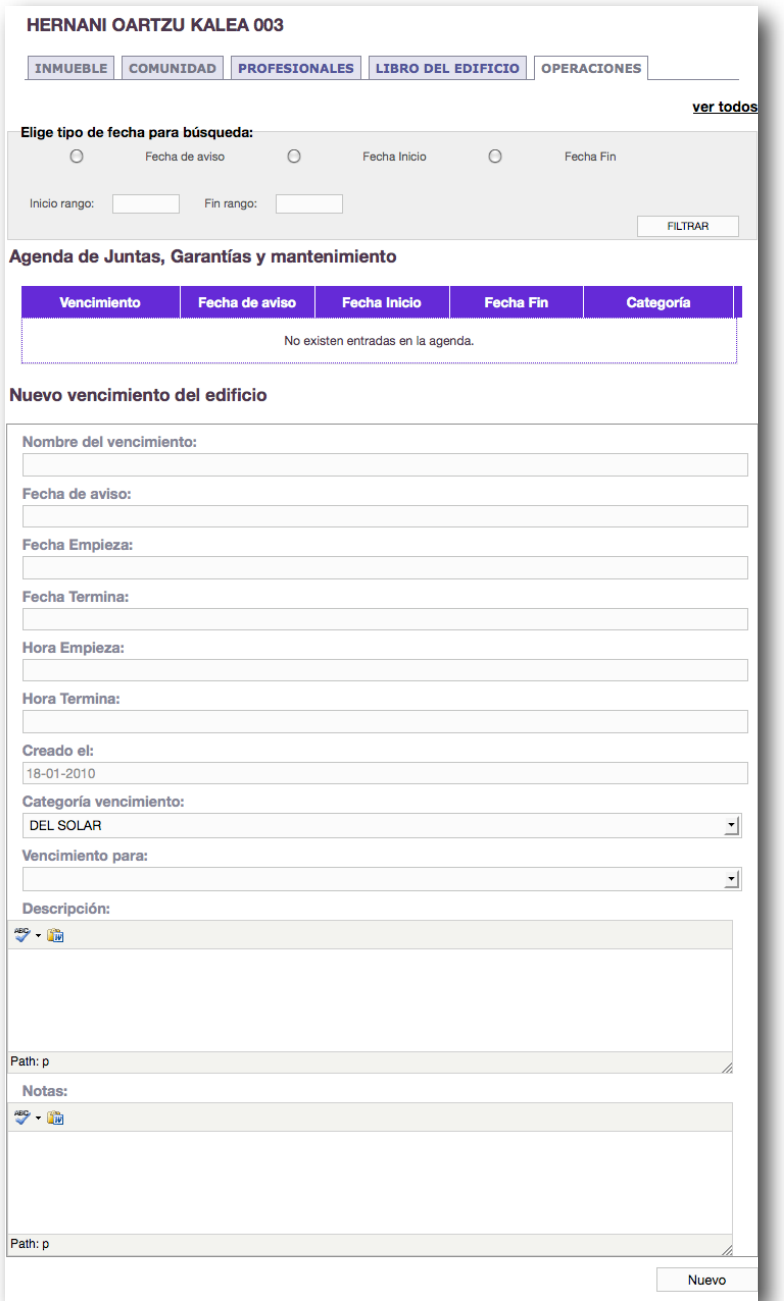

Los vencimientos de las obras registran cada etapa o acción realizada durante el transcurso de una obra. Su generación es automática y visible por todo usuario o profesional relacionado con el edificio.

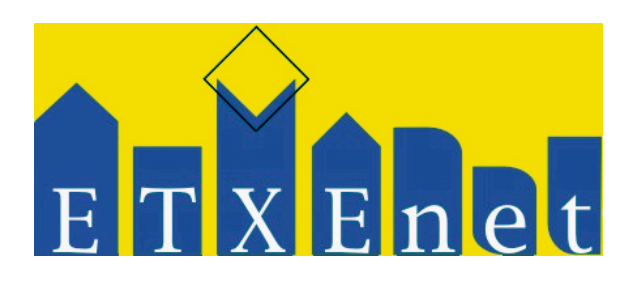

### <span id="page-7-0"></span>**Gestión de vencimientos de las instalaciones,- Como funciona**

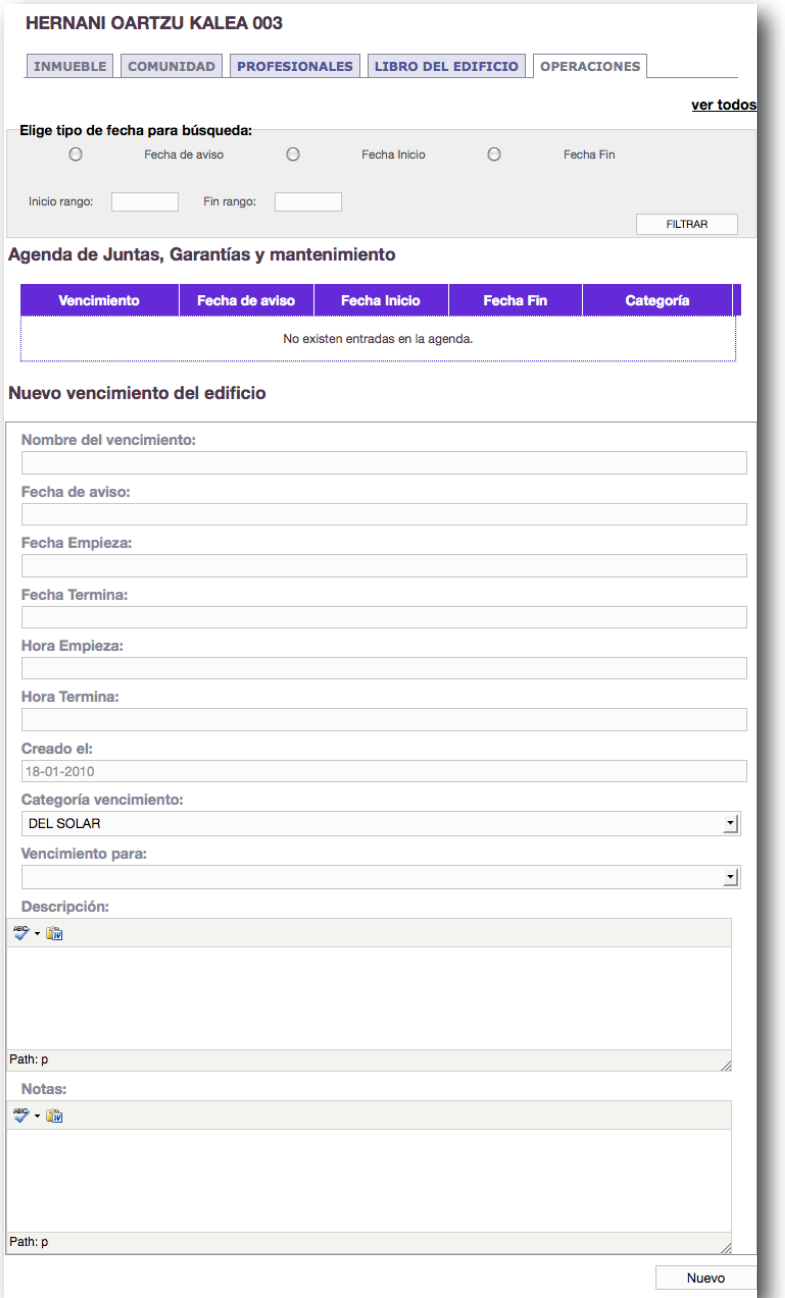

Los vencimientos de las I.T.E.´s regitran cada etapa o acción realizada durante el transcurso de una I.T.E. Su generación es automática y visible por todo usuario profesional relacionado con el edificio.

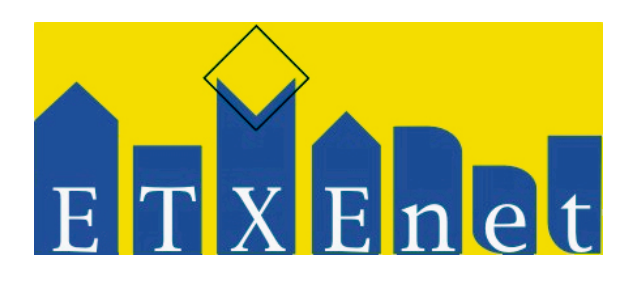

#### <span id="page-8-0"></span>**Gestión de vencimientos de las juntas,- Como funciona**

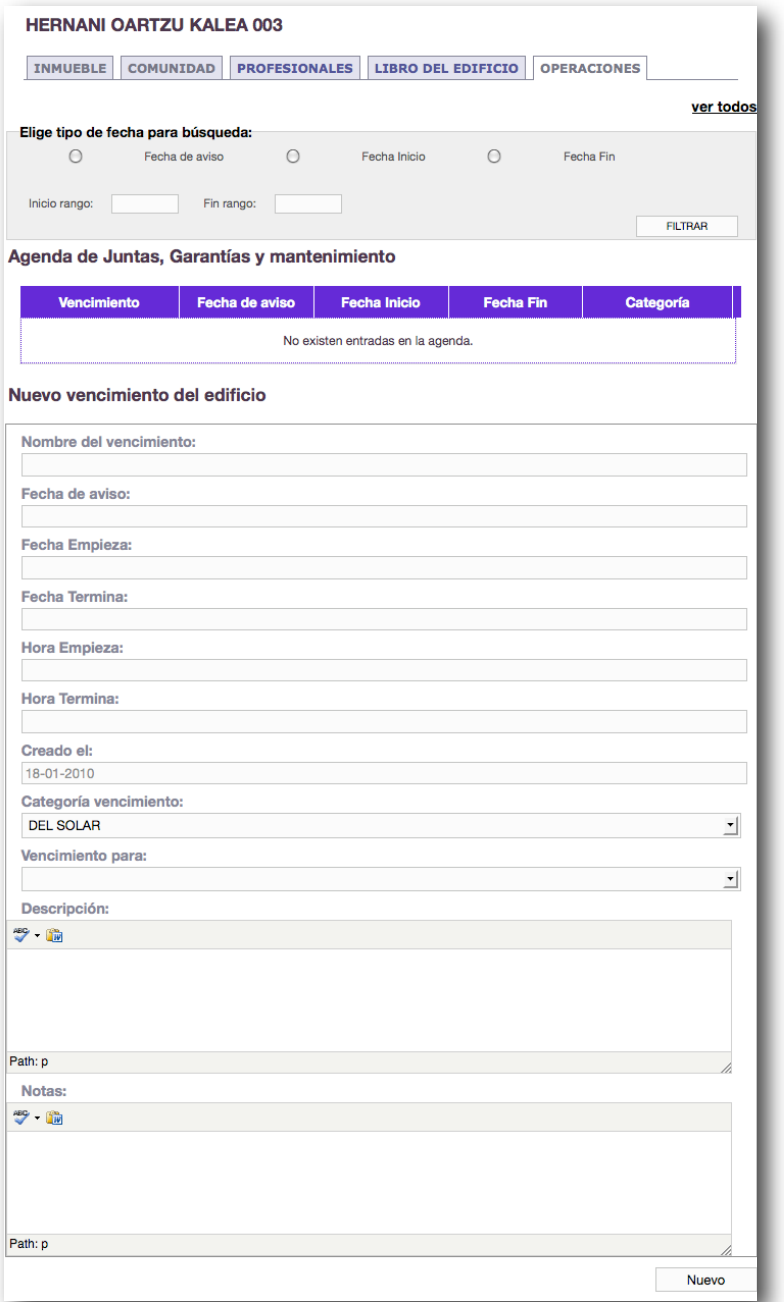

Los vencimientos de las juntas registran cada etapa o acción realizada durante el transcurso de una junta. Su generación es automática y visible por todo usuario o profesional relacionado con el edificio.

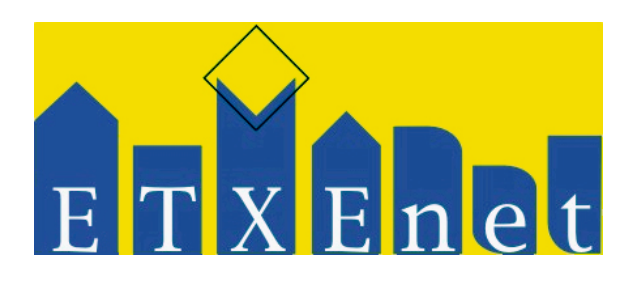

#### <span id="page-9-0"></span>**Gestión de vencimientos del personal,- Como funciona**

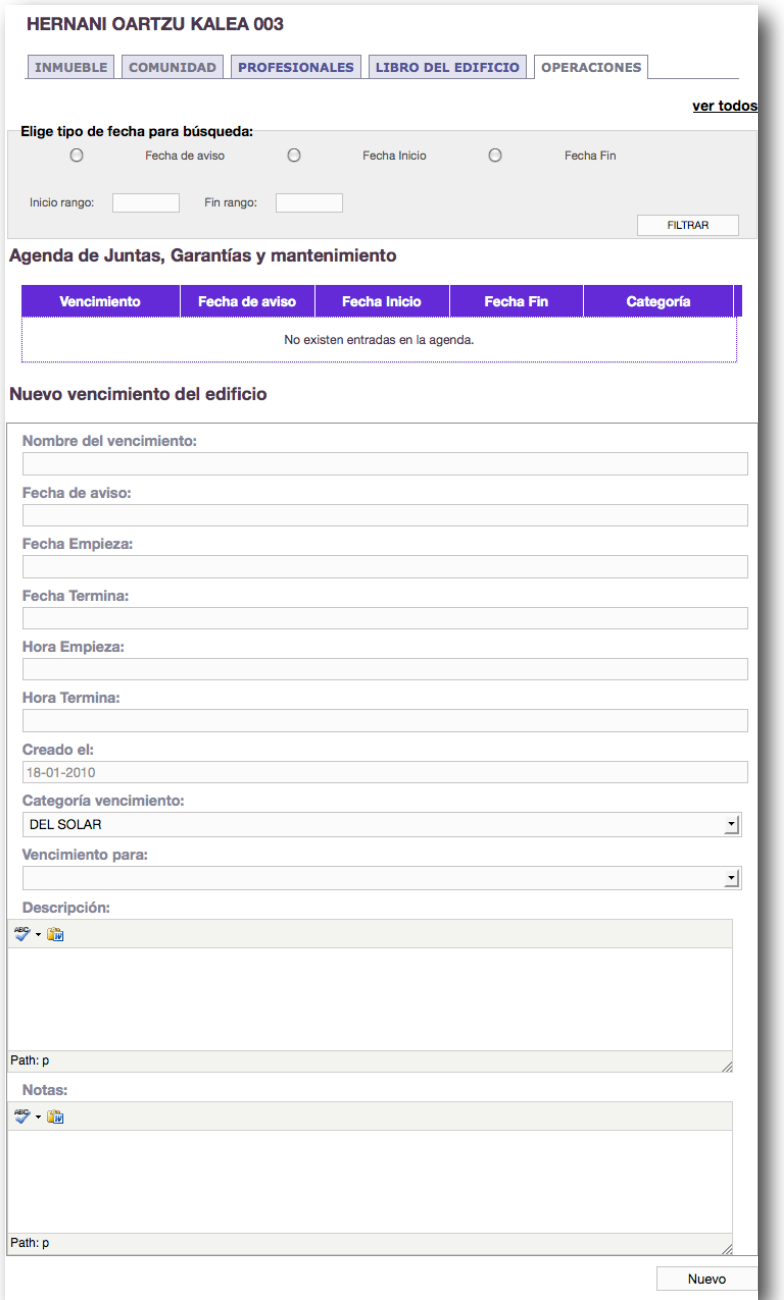

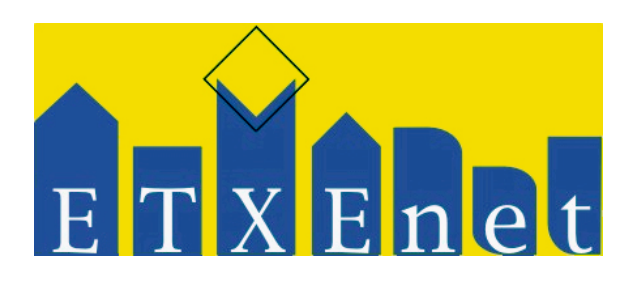

#### <span id="page-10-0"></span>**Gestión de vencimientos del las obligaciones oficiales,- Como funciona**

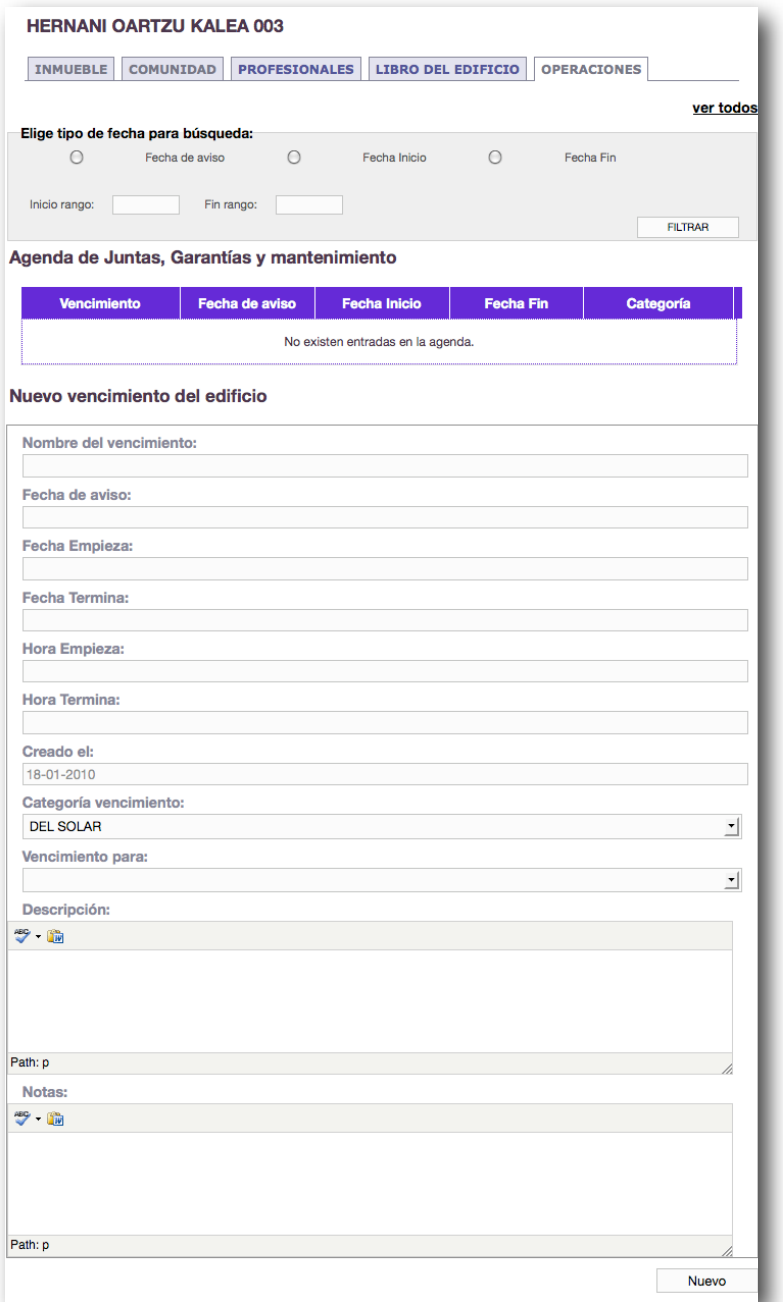

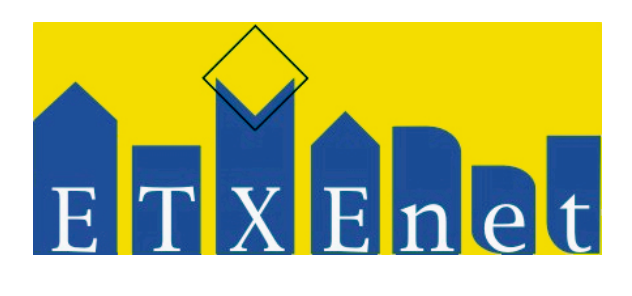

### <span id="page-11-0"></span>**Gestión de vencimientos de contabilidad,- Como funciona**

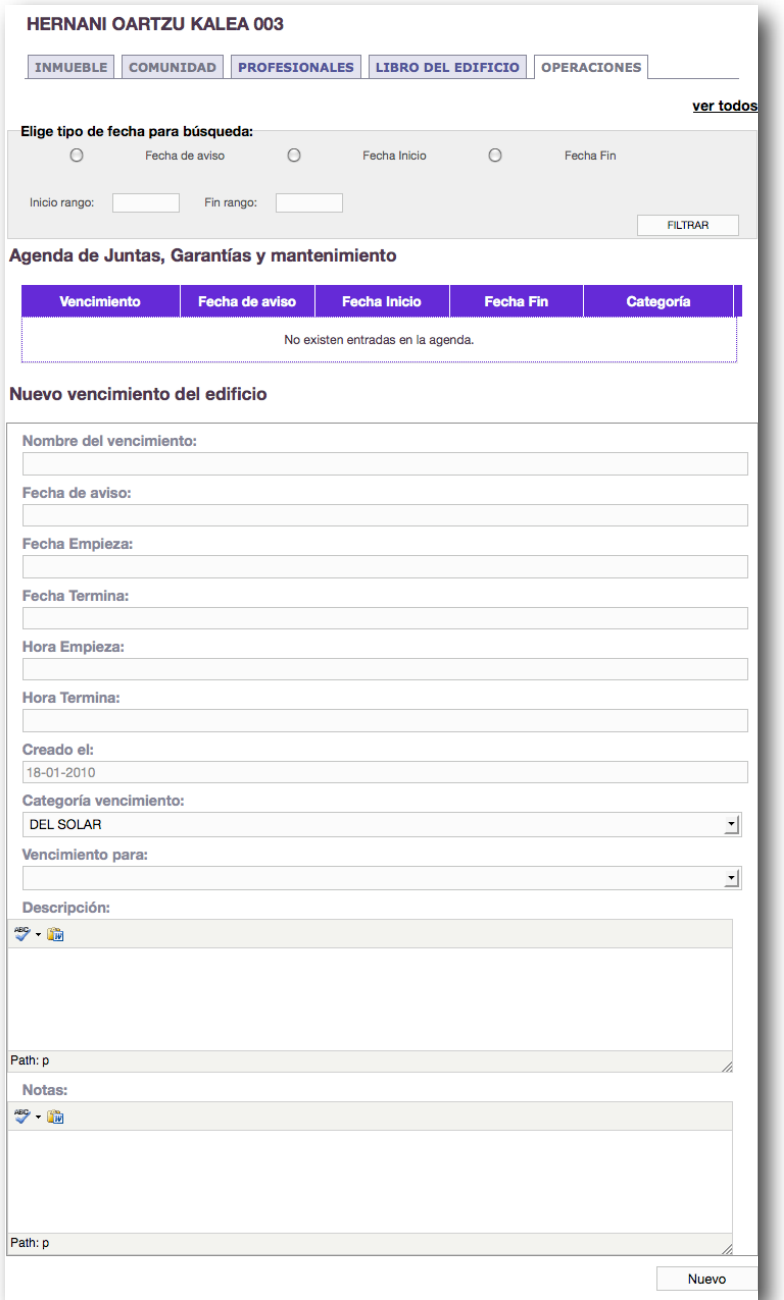

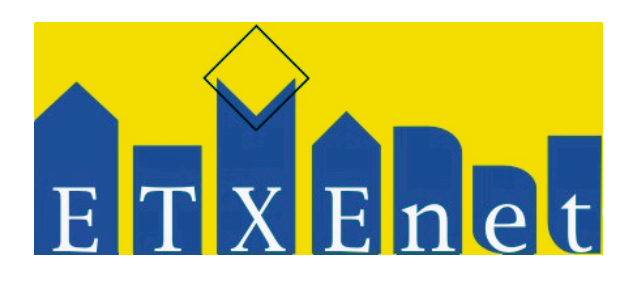

#### <span id="page-12-0"></span>**Gestión de vencimientos de las efemérides,- Como funciona**

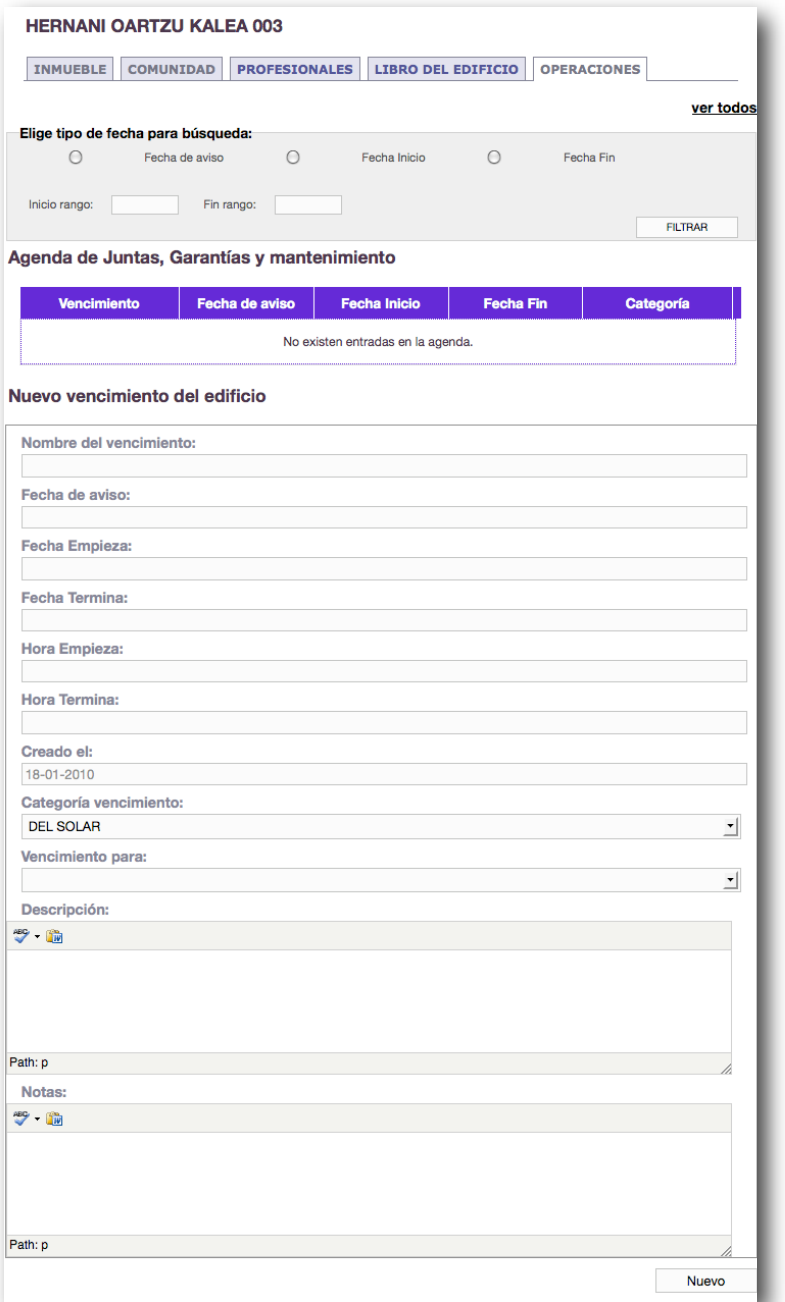

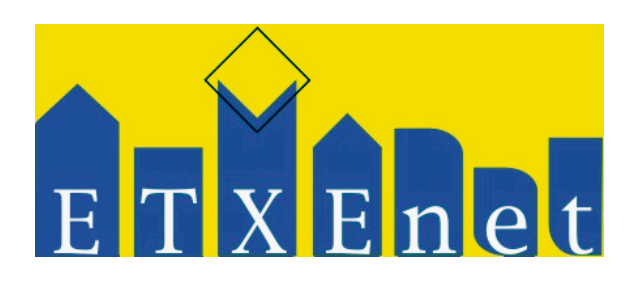

#### <span id="page-13-0"></span>**Gestión de vencimientos de eventos,- Como funciona**

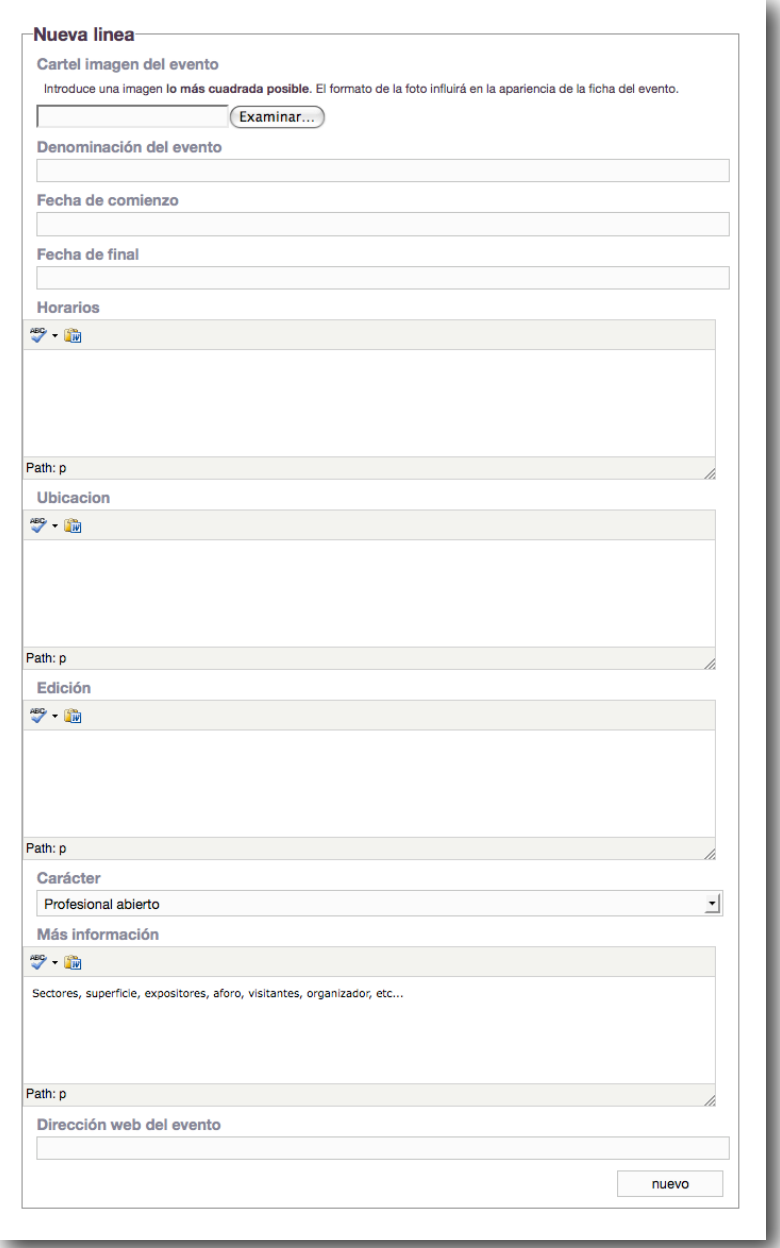

Los eventos se reflejan en la Agenda, pero no se generan en la Gestión de vencimientos, sino que se hace en la Ficha del usuario, en la subsección de Eventos.

Los eventos, además, son promocionables contratando el servicio correspondiente.

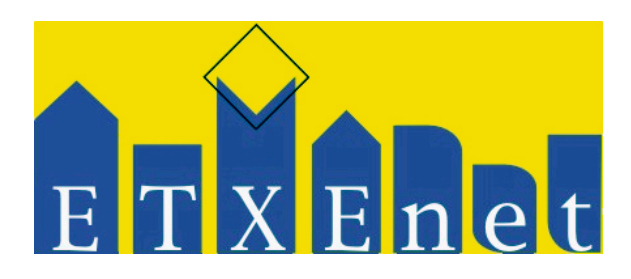

<span id="page-14-0"></span>**Administración contable Como funciona**

<span id="page-14-1"></span>**Liquidaciones de comunidades de vecinos,- Como funciona**

# **Copiar lo puesto EN: Usuario profesional , cómo funciona**

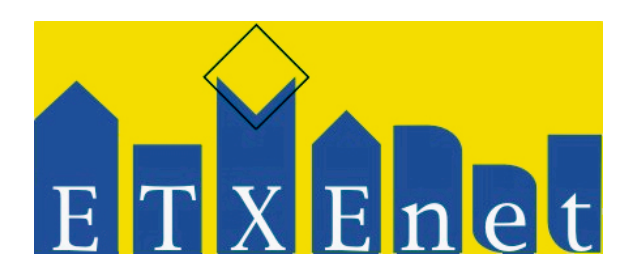

<span id="page-15-0"></span>**De presupuestos,- Como funciona** 

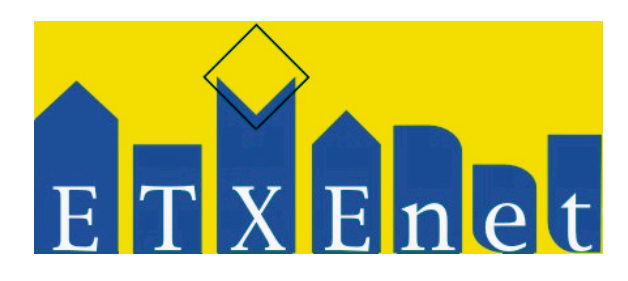

<span id="page-16-0"></span>**Servicios contratados facturas entrantes y salientes de profesionales,- Como funciona** 

# **Copiar lo puesto EN: mi.etxenet.com , cómo funciona**

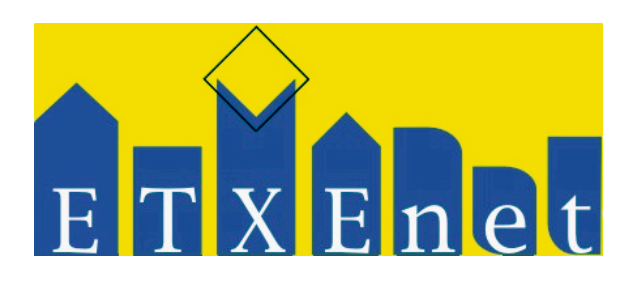

<span id="page-17-0"></span>**Servicios contratados facturas de usuarios,- Como funciona** 

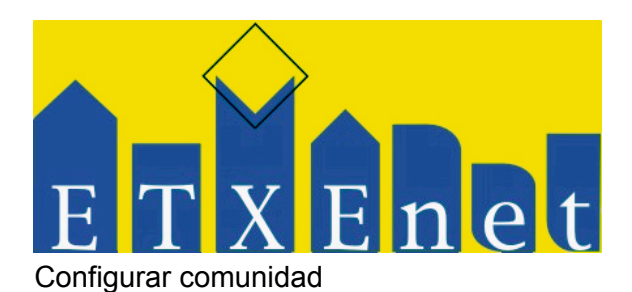

Para que ETXENET permita a una comunidad ser gestionada mediante las herramientas online de que ésta dispone, primero debe de estar correctamente configurada. Para ello, Etxenet ofrece un menú simplificado que permite rellenar toda la información necesaria para la correcta configuración de una comunidad de vecinos.

Éste configurador permitirá declarar información básica para la facturación de servicios a la comunidad (razón social y nif), así como los propietarios de cada una de las fincas, sus cuotas o sus cargos.

Además, permitirá elegir a un administrador de fincas (ya sea de entre los propietarios, o de entre los administradores de fincas que se anuncian en el edificio).

Una vez rellenados todos los datos correctamente, la plataforma permitirá contratar el servicio de administración de fincas, liberando así el acceso a las herramientas de gestión de juntas y liquidaciones.

#### Liquidaciones: gestionar

La plataforma ETXENET permite gestionar las liquidaciones de gastos de una comunidad de vecinos para un periodo concreto.

El sistema permite tanto consultar las liquidaciones totales de la comunidad, como las individuales de cada vecino.

Para cada liquidación se podrán declarar todos los movimientos que sean necesarios, indicando si se trata de ingresos o de gastos, así como el grupo y el subtipo.

Éstas liquidaciones quedarán disponibles para los vecinos en la sección de Comunidad, subsección de Liquidaciones.

#### Liquidaciones: filtrar

En ocasiones, se puede requerir ver movimientos de una liquidación en concreto o cruzar varias liquidaciones. Esta funcionalidad permite filtrar todos los movimientos declarados para el edificio por la liquidación concreta, ingresos/gastos, subtipos, grupos o fechas. Además, también permite filtrarlos por finca concreta a la que afectan.

Liquidaciones: grupos y fincas

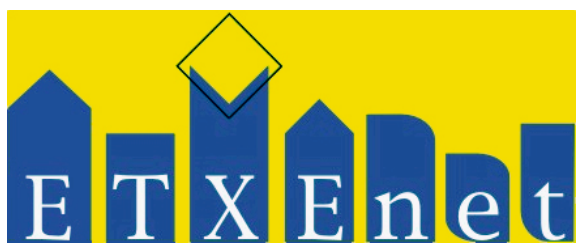

A la hora de asignar movimientos a las distintas fincas, el sistema permite agrupar a las fincas por diferentes conceptos o grupos. Los movimientos se asignarán a esos grupos y no directamente a las fincas.

Estos grupos se podrán añadir o eliminar, siendo esto último posible sólo si el grupo no está siendo utilizado en ninguna liquidación.

Juntas: gestionar

La plataforma ETXENET permite gestionar las juntas de una comunidad de vecinos. Para ello, permite añadir nuevas juntas tanto ordinarias como extraordinarias, así como configurar los puntos a tratar en cada junta y el tipo de votación necesario.

En ocasiones, las juntas pueden necesitar de profesionales que aporten documentación o información técnica. Etxenet permite invitar a técnicos para que aporten información, realicen comunicaciones o elaboren presupuestos.